### Tips And Tricks

September 18, 2017

## One Drive and Office 365 UsersNew AutoSave Feature

- Latest version of Office has new feature in quick launch bar for Excel and PowerPoint
	- and the state of the state Feature automatically saves edits to existing files of format - .xlsx, .pptx
	- and the state of the state — Feature default is on

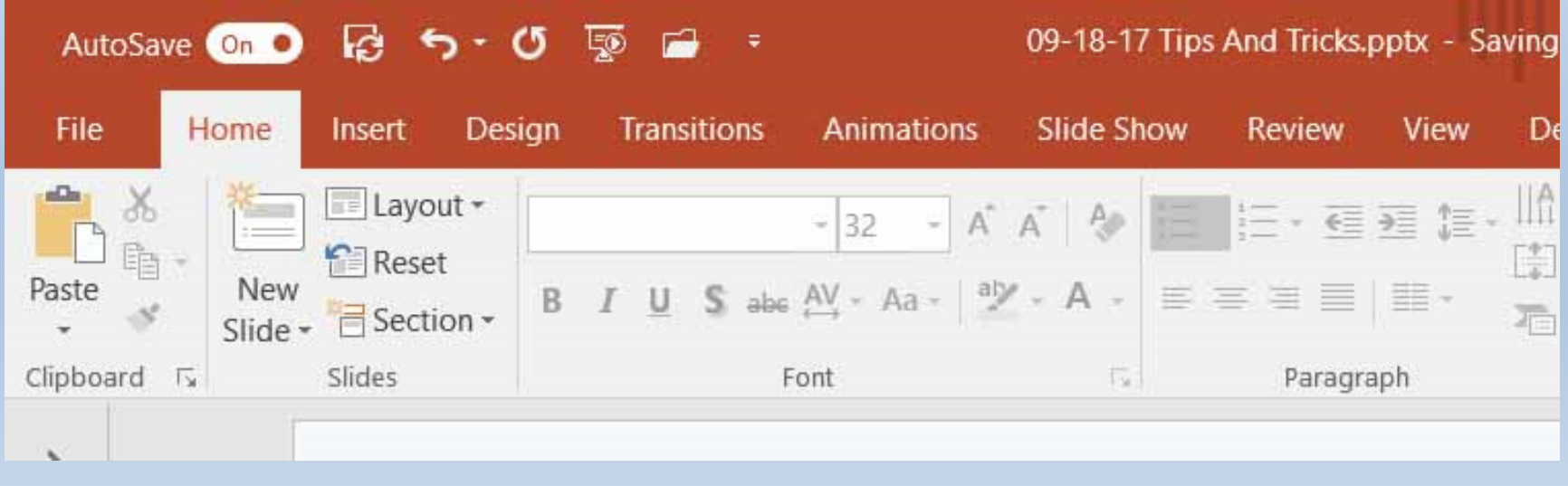

### One Drive and Office 365 Users -AutoSave Feature

- Save as option is not available, save a copy allows you to save changes to a new copy version not the open version
- Click on the file name and select view version history to see previous versions of file

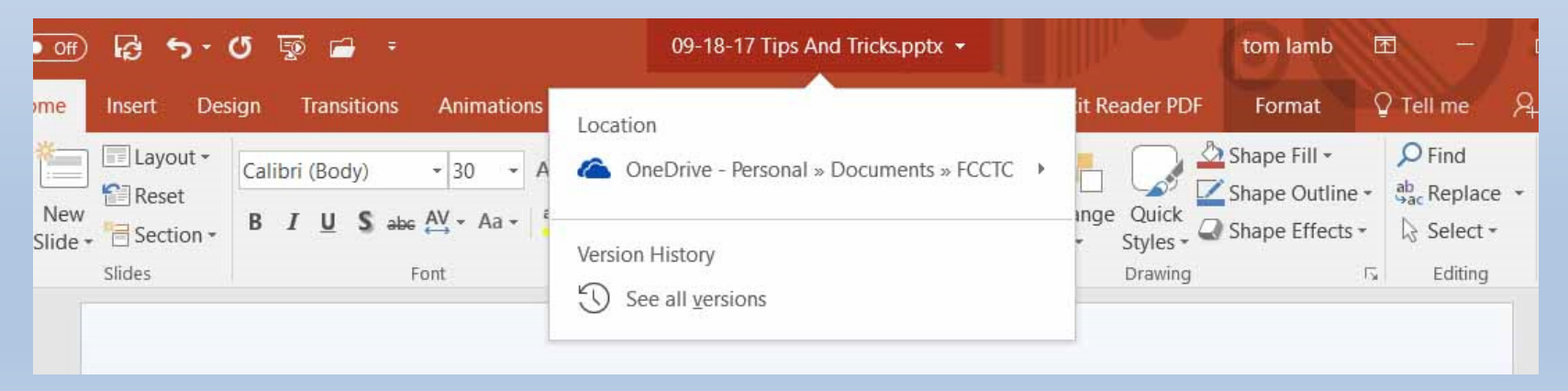

- If you like to edit files and then save to new name
	- and the state of the state  $-$  Turn feature off (stays off until you turn it on), or
	- and the state of the state  $-$  Rename file to new name before editing, or
	- and the state of the state — Do Both!

# Equifax Hack

- Check if your private information was potentially impacted
	- –Go to www.equifaxsecurity2017.com and enter your last<br>Rame and last 6.SSNs name and last 6 SSNs
- Sit will indicate yes or no potential Impacts, then offer/suggest you use their "TrustID Premier" credit monitoring service
	- –- Equifax is offering a one year free subscription to this service even if your information is not potentially impacted
- Get free annual credit report from the three credit services (do one service each 4 months)

#### Equifax Hack (cont.)

- Place credit freeze on your SSN
	- $\blacksquare$  No one can take any action that - No one can take any action that requires a credit check without your private pin
	- Freeze can be temporarily lifted by you if credit check is required (say for car loan, open a charge account, etc.)
	- One time fee of around \$5-\$10. If you are at risk, Equifax announced that they will waive their fees
	- Contact each credit bureau and request freeze
		- Equifax (Equifax.com) 800-349-9960
		- Experian (Experian.com) 888-3973742
		- Transunion (transunion.com) 888-909-8872